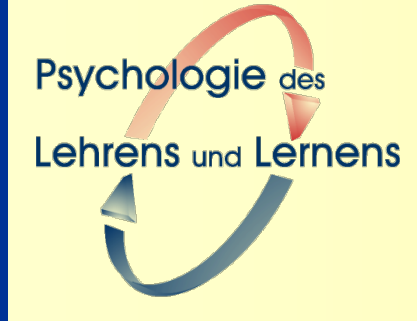

# **Exercise Format und EF-Editor**

**Dr. Antje Proske**

**Workshop** "Lehren und Lernen mit digitalen Medien" **TU Dresden | 03.-04.12.2009**

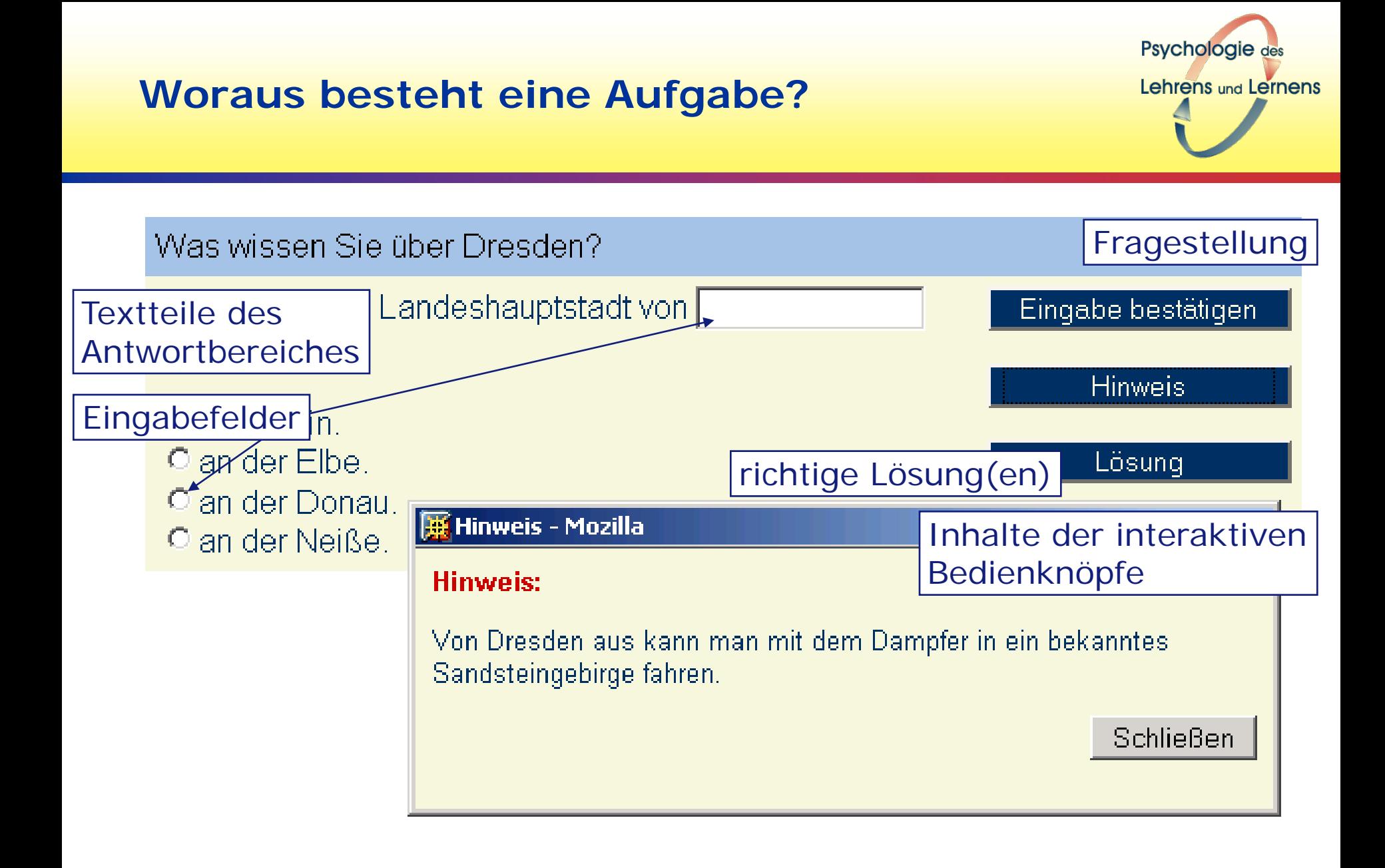

### **Grundzüge des Exercise-Formates**

Psychologie des Lehrens und Lernens

- **Eingabe als normaler Text**
- **Bestandteile der Aufgabe**
	- Angaben als Variablen mit Parametern
	- Variablen beginnen mit \$-Zeichen
	- Mehrere Parameter werden mit Komma oder Semikolon getrennt
- **Leerzeilen und überflüssige Leerzeichen werden ignoriert**

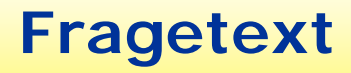

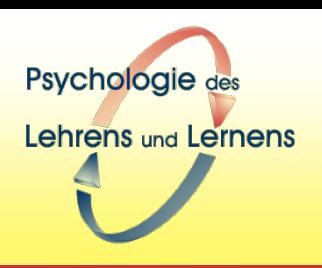

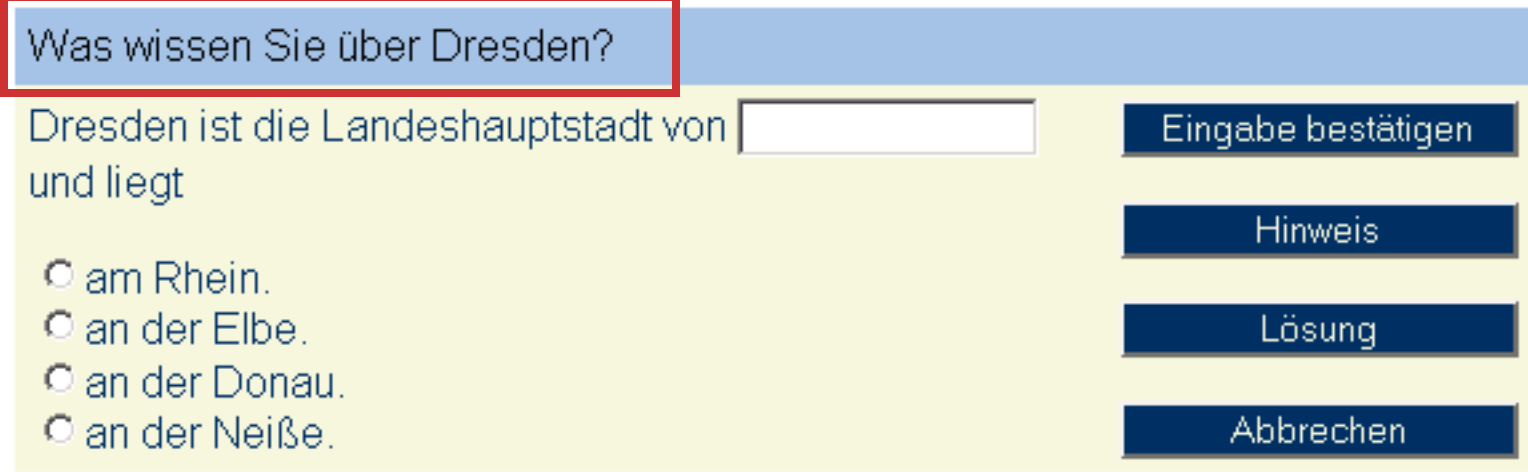

**\$question = "Was wissen Sie über Dresden?"**

#### **Feste Antworttext-Teile**

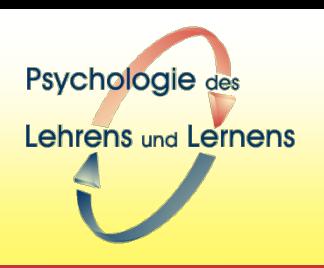

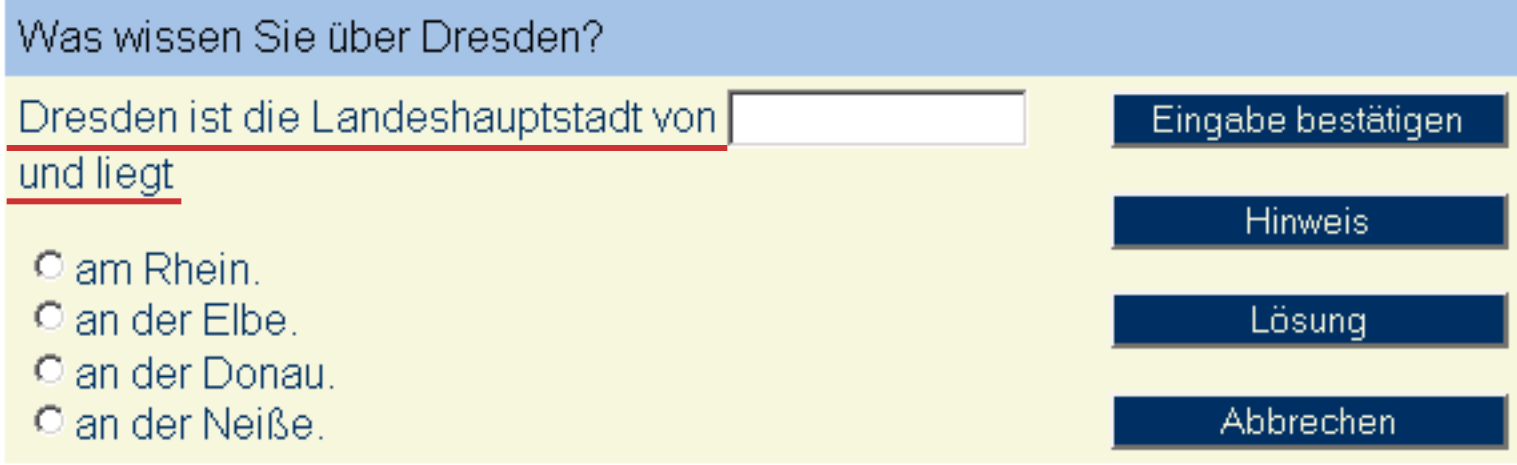

**\$answer = "Dresden ist die Landeshauptstadt von"**

**\$answer = "und liegt"**

# **Eingabefeld – Beispiel Multiple Choice**

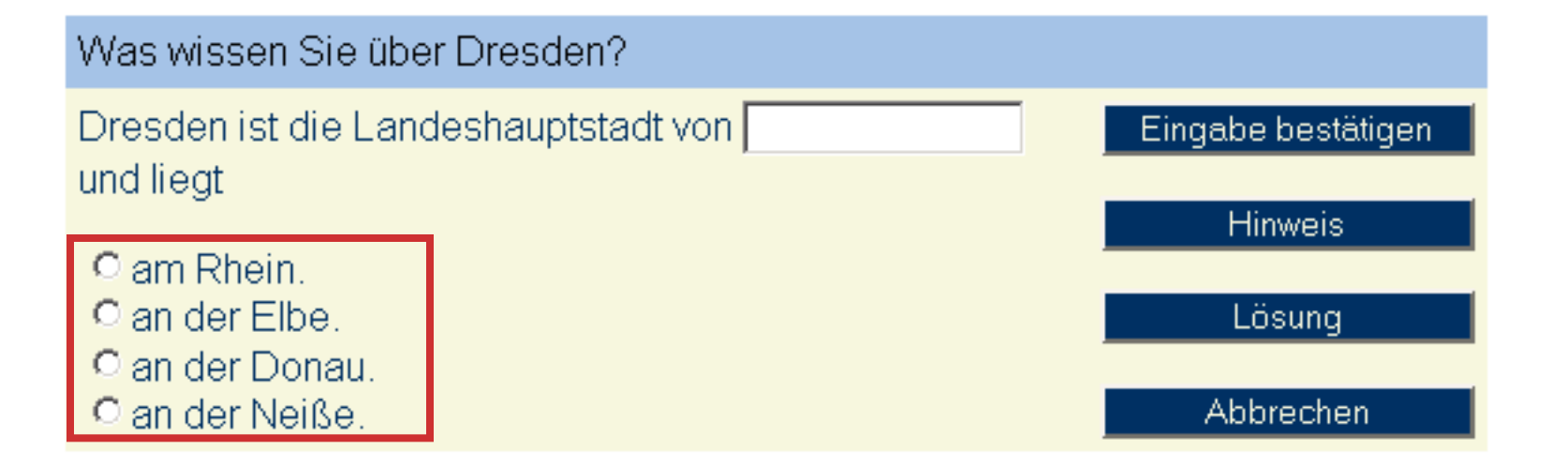

Psychologie des

Lehrens und Lernens

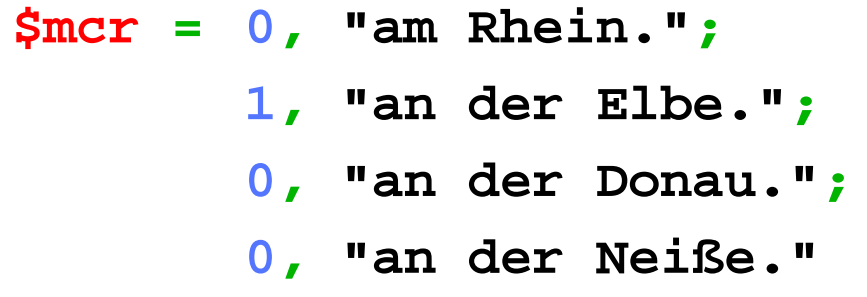

### **Hinweistexte**

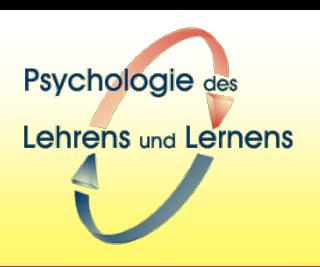

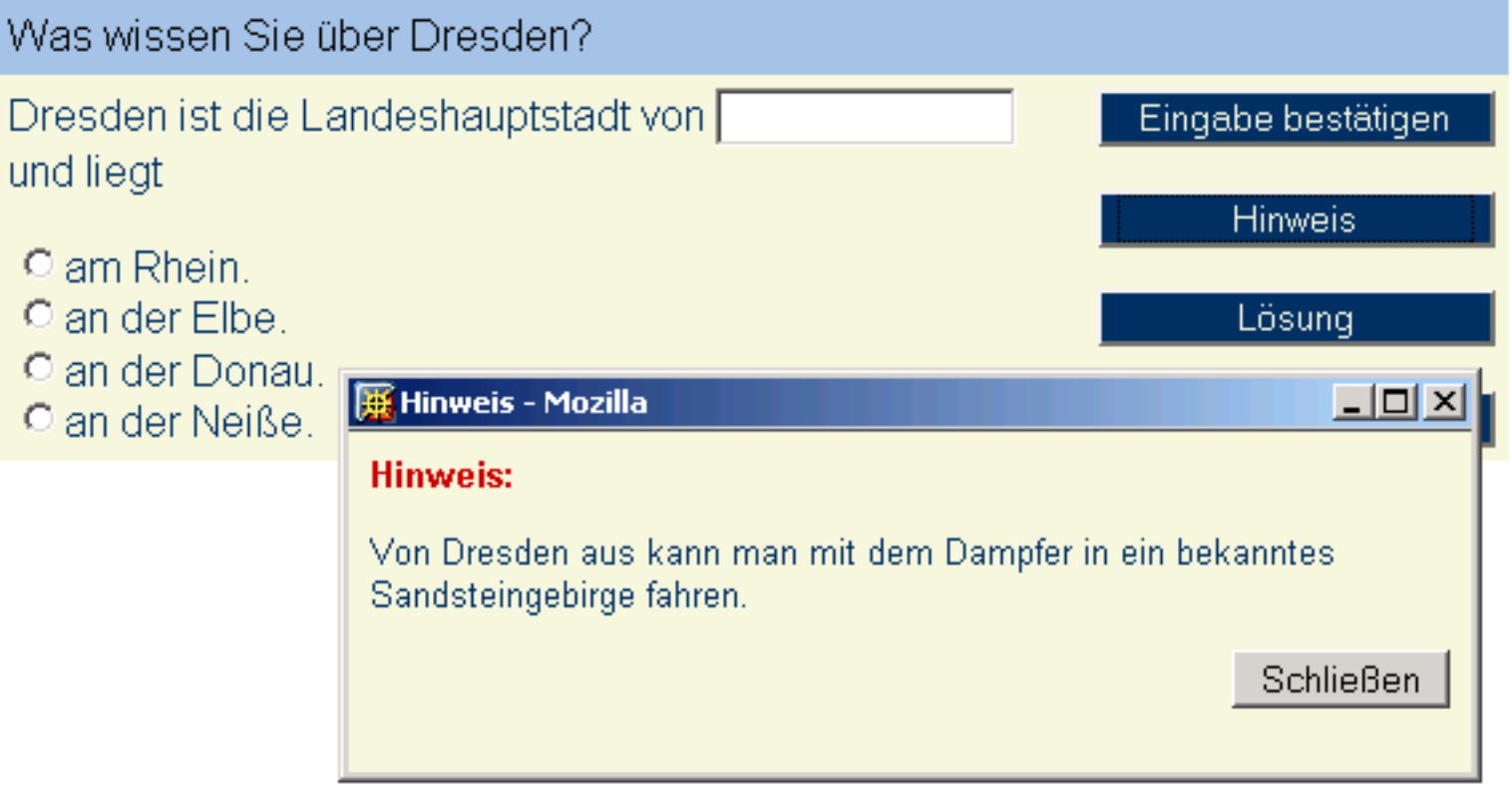

**\$hints = "Von Dresden aus kann man mit dem Dampfer in ein bekanntes Sandsteingebirge fahren."**

### **Zusammenfassung - Umsetzung in EF**

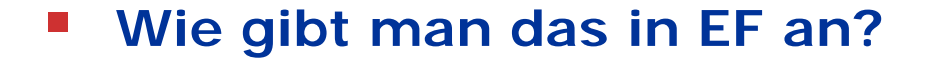

```
$question = "Was wissen Sie über Dresden?"
$answer = "Dresden ist die Landeshauptstadt von "
$st = 15, "Sachsen"
$answer = " und liegt "
$mcr =
  0, "am Rhein.";
  1, "an der Elbe.";
  0, "an der Donau.";
  0, "an der Neiße."
$solution = "Sachsen war 2002 wegen der Elbeflut in 
aller Munde.";
$hints = "Von Dresden aus kann man mit dem Dampfer in 
ein bekanntes Sandsteingebirge fahren."
```
Psychologie des

Lehrens und Lernens

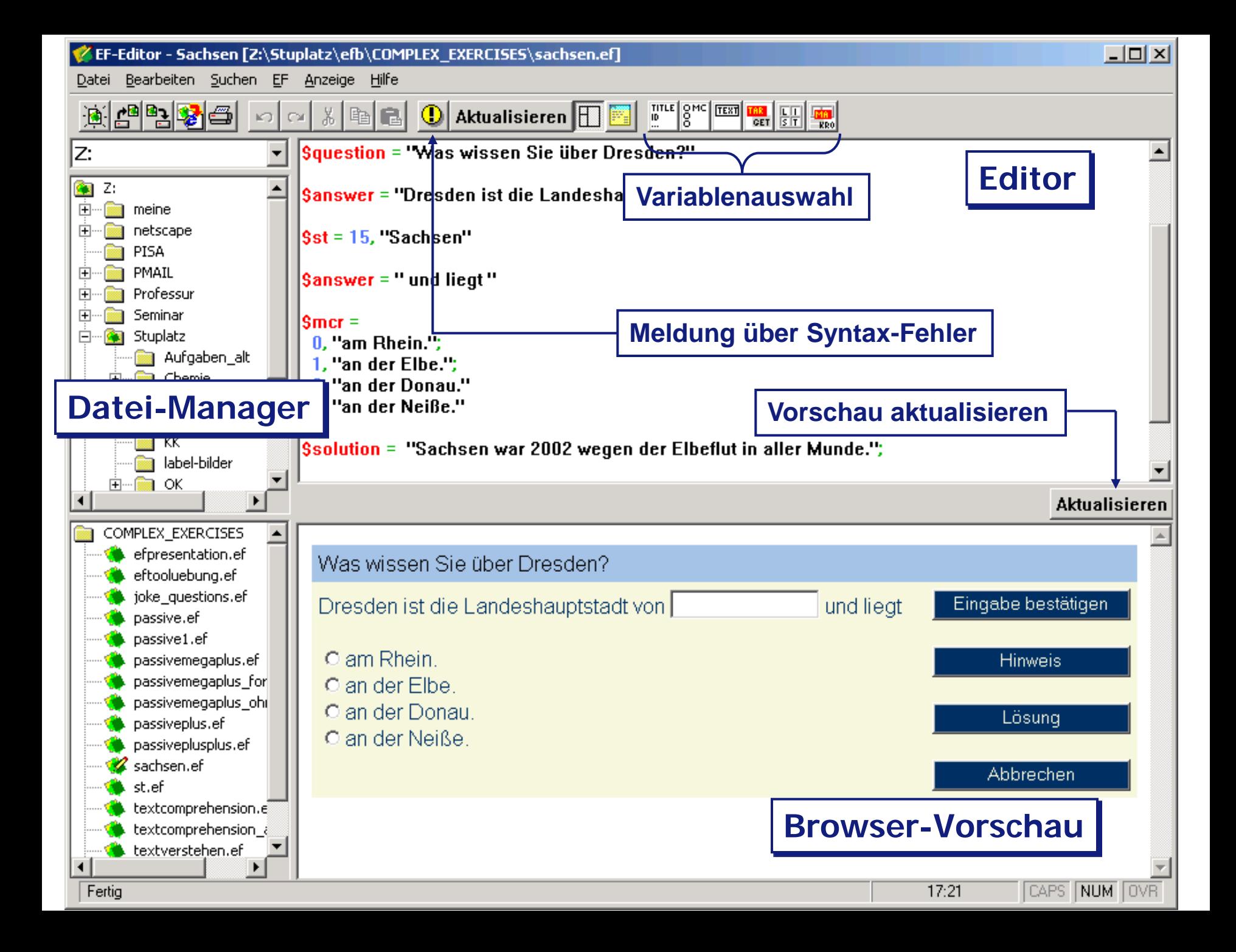

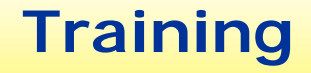

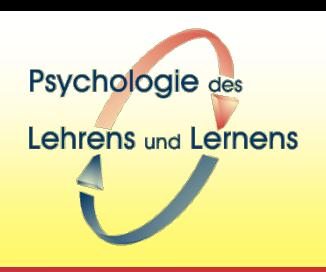

 **Sie haben nun Gelegenheit, den EF-Editor zur Erstellung einer interaktiven Lernaufgabe auszuprobieren.**

### **Was muss festgelegt sein, damit man eine Aufgabe in EF erstellen kann?**

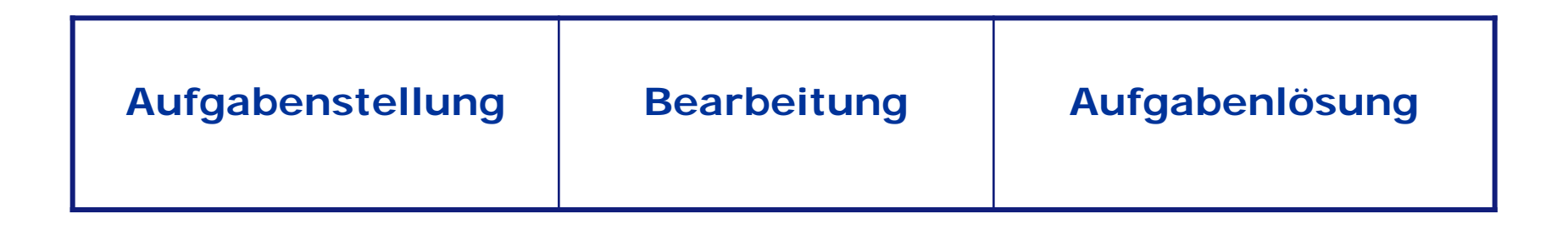

Inhalt: Frage und vorgegebene Antwortteile Lösungsalternativen vorgegeben Lösungsalternativen nicht vorgegeben 1 Lösung Mehrere Lösungen keine Lösung

Psychologie des

Lehrens und Lernens

### **Wie werden fehlerhafte Aufgabenlösungen in EF behandelt?**

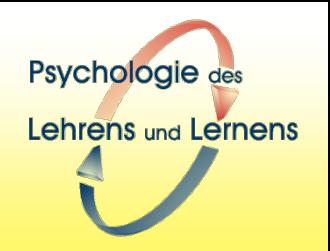

- **Lernenden die Möglichkeit geben, selbständig die korrekte Lösung zu finden**
- **Selbständiges Denken und Handeln bei Aufgabenbearbeitung anregen**

#### **Möglichkeiten in EF**

- $\rightarrow$  Hinweise anbieten
- $\rightarrow$  Informatives Feedback anbieten

#### **Hinweise**

#### **3 Arten von Hinweisen können in Aufgabe eingebettet werden**

- allgemeiner Hinweis
	- "Hinweis-Button"
- ▶ feldspezifische Hinweise
	- zu einem speziellen Eingabefeld zugeordneter Button
- fehlerspezifische Hinweise
	- zu einer speziellen Eingabe zugeordnet
	- werden nur aktiviert, wenn systematischer Fehler diagnostiziert wurde
	- werden automatisch durchlaufen, können aber auch aktiv angeklickt werden
- **Hinweise werden additiv präsentiert** 
	- bei Aufruf des nächsten Hinweises wird/werden vorhergehende(r) Hinweis(e) mit gezeigt

**Hinweis** 

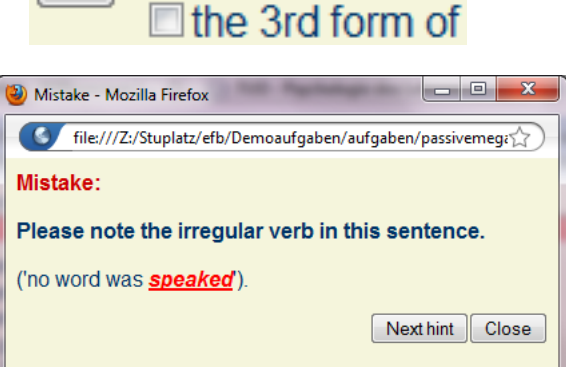

a form of 'to ha'  $\Box$  a form of 'to be

 $\Box$  the past partici

2

Fertig

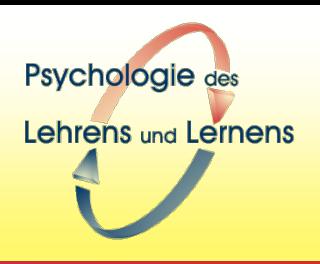

#### **Informatives Feedback**

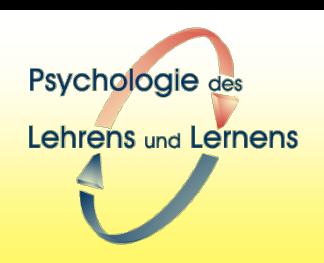

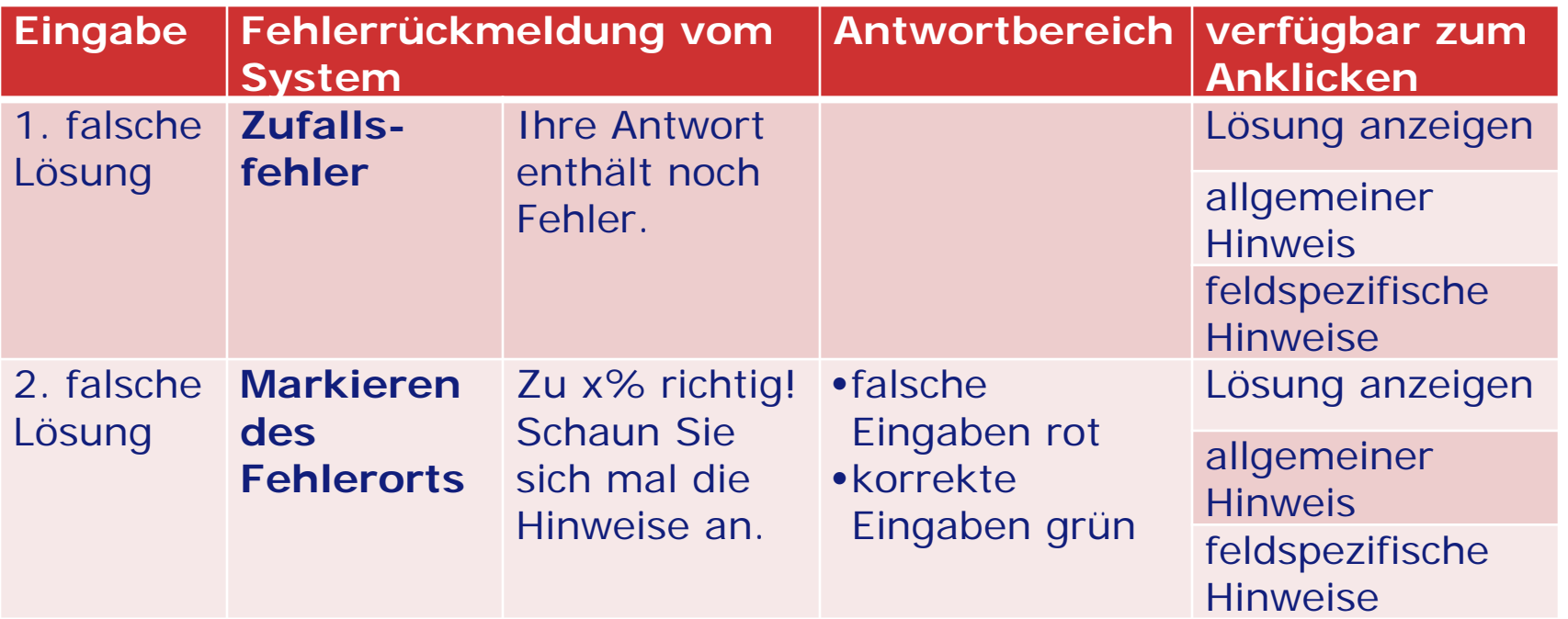

# **Von zentraler Bedeutung für eine erfolgreiche selbständige Aufgabenbearbeitung ist, wie gut die Hinweise formuliert sind!!!**

# **Vielen Dank für Ihre Aufmerksamkeit!**

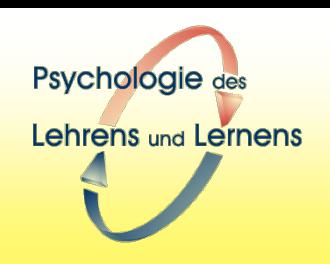

- **Projekt "Studierplatz 2000"** 
	- <http://studierplatz2000.tu-dresden.de/>
- **EF-Editor** 
	- ▶ <http://studierplatz2000.tu-dresden.de/efb>